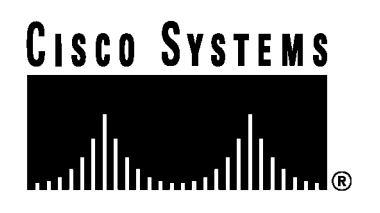

# Internal Disk Module (IDM) Reference

Product Number: CSS8-IDM-MEM-HD=

The CSS-11800 contains a Internal Disk Module (IDM) under the control of the master SCM. The IDM functions as a data-logger and system software repository and *must* be installed in slot 15 of the CSS 11800 chassis.

## **Removing the IDM**

To remove the IDM:

- 1. Properly ground yourself prior to handling the module. For example, wear an anti-static wrist strap (included in the Accessory kit) and stick the copper-tape end of the strap to an unpainted metal surface on the chassis. Make sure that the wrist strap makes good contact with your skin.
- 2. If necessary, power down the CSS.
- 3. Using a Phillips screwdriver, remove the two captive screws securing the module to the chassis.
- 4. Grasp the module extractors and gently slide the disk module from the chassis.

## **Replacing the Internal Disk Module**

You must power down the CSS to install an IDM.

To install an IDM:

- 1. If necessary, power down the CSS.
- 2. Insert the IDM into the board guides at the top and bottom of slot 15 and slide it into the chassis by pressing firmly at the top and bottom of the faceplate.
- 3. Close both ejectors simultaneously to seat the connector into the backplane.
- 4. Using a Phillips screwdriver, tighten the screws on the front of the module faceplate.
- 5. Boot up the CSS.

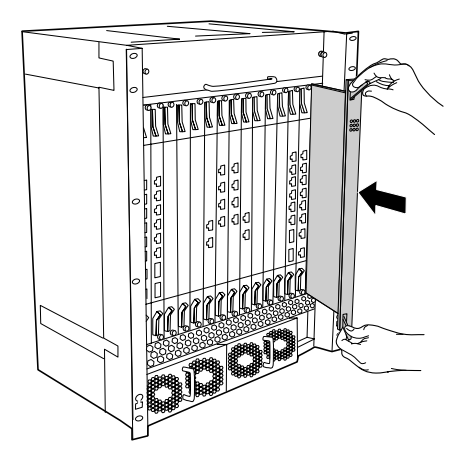

## **Using the Internal Disk Module LEDs**

Power LED Status LED Active LED

The Internal Disk Module (IDM) contains Power, Status, and Active LEDs. [Table 1](#page-1-0) describes the IDM LEDs and their indications.

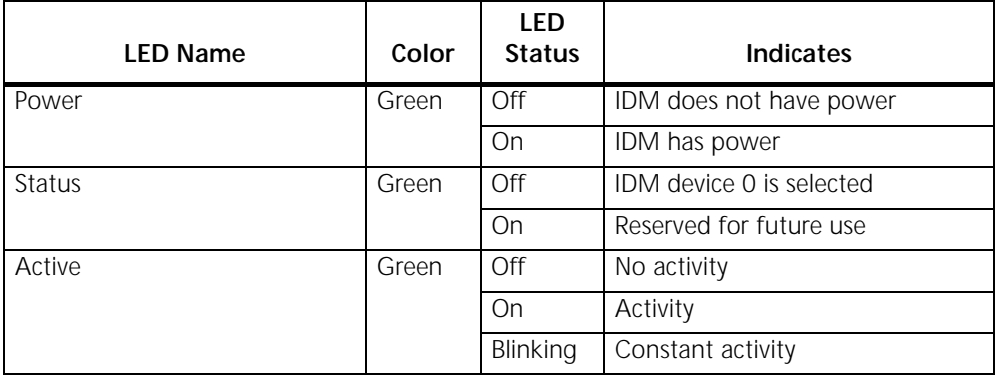

#### <span id="page-1-0"></span>**Table 1. Internal Disk Module LED Descriptions**

## **Related CLI Commands**

To view the current state of the IDM and verify it is online, use the **show chassis** *slot\_number* command. To display information about the CSS hard disk, use the **show disk** command. The information includes the size of the disk, the space available, and the number of files, directories, and bad clusters on it.

### **Internal Disk Module Structure**

The Internal Disk Module (IDM) contains the CSS software, which consists of the files to run the CSS including boot files, directories for archiving and logging files, and MIB information. This software is pre-installed on the CSS IDM.

The CSS software is approximately 50 Mbytes in size. You can install a maximum of four versions on your CSS. To view all versions installed on the CSS, use the **show installed-software** command. To view the version currently running on the CSS, use the **version** command.

From an FTP server, you can view the following directories on the IDM:

- The log directory contains the following log files:
	- **boot.log** ASCII log of boot process
	- **boot.bak** Backup of the previous boot log
	- **sys.log** ASCII log of system events (logging to disk is enabled by default to **subsystem all** and **level info**)
	- sys.log.prev Backup of the previous system log file (if any)
- The scripts directory contains default, profile, and sample scripts
- The core directory contains any core dumps created by the CSS
- The MIB directory contains MIB files which you can load into SNMP-compliant network management software applications
- **Note:** When you view the CSS software directories installed on a network drive, more directories are listed than those you can view on an IDM. These additional directories are reserved for internal use. Do not manipulate the files in these directories.

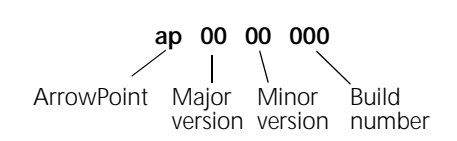

The software directory also contains the startup-config file. This file is an ASCII file containing commands the CSS executes at startup. This file is created when you:

- Complete using the configuration script.
- Issue the **copy running-config startup-config** or **write memory** command. These commands also save configuration changes to the startup-config during a CSS session.
- Use File Transfer Protocol (FTP) to copy a startup-config file to the CSS.

The archive directory contains the files that you archive from the current software by using the **archive** command. These files include running-config, startup-config, log files, profile scripts, and scripts you create. You can view a list of archived files by using the **show archive ?** command.

To restore any archived files to the CSS, use the **restore** command. For more information on the **archive** and **restore** commands, refer to the *Content Services Switch Command Reference*.

## **For More Information**

For information on reformatting or checking the disk drive, refer to the *Content Services Switch Getting Started* (previously described in the *Installation and Operation Guide*)*.*